## **Und jetzt? Referenzen exportieren und Volltexte beschaffen**

Wenn Sie mit Ihrer Suchanfrage einen interessanten Artikel gefunden haben und die Referenz nun in Ihre Literaturverwaltung übernehmen möchten, können Sie über "Send to:" oben rechts und das Auswahlfeld "Citation manager" eine nbib-Datei herunterladen, die in alle gängigen Programme importiert werden kann (siehe Abbildung 9).

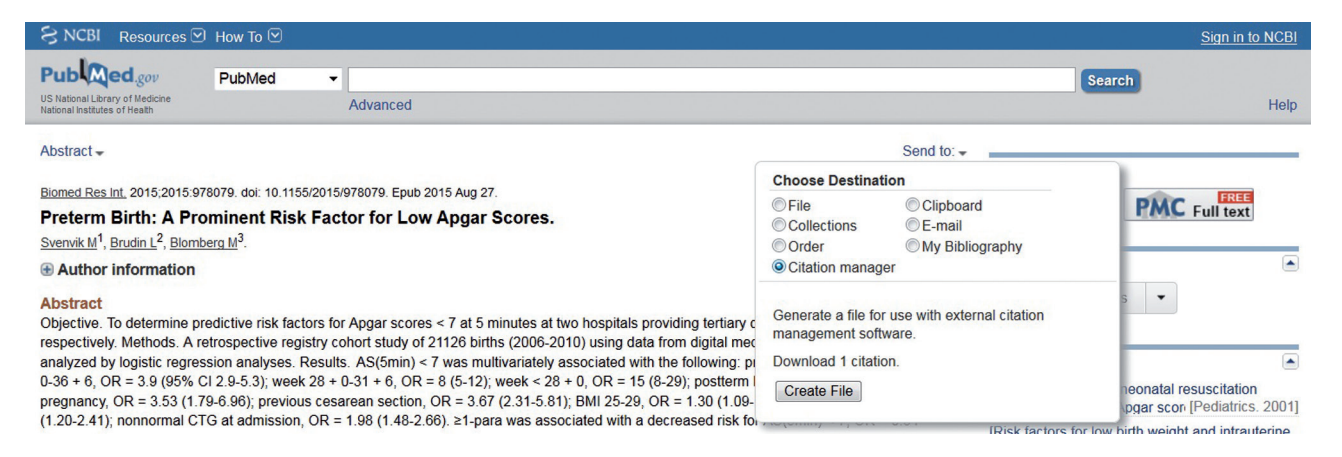

*Abbildung 9: Export einer Referenz als nbib-Datei.*

*Abbildung 10: Export mehrerer Referenzen als nbib-Datei (siehe Seite 47).*

Wenn Sie mehrere Treffer gelandet haben, können Sie die Referenzen, die Sie importieren möchten, mit den Kästchen links selektieren und alle auf einmal exportieren (*siehe Abbildung 10*). Wenn Sie keine Auswahl treffen, werden alle Suchergebnisse auf der Seite exportiert.

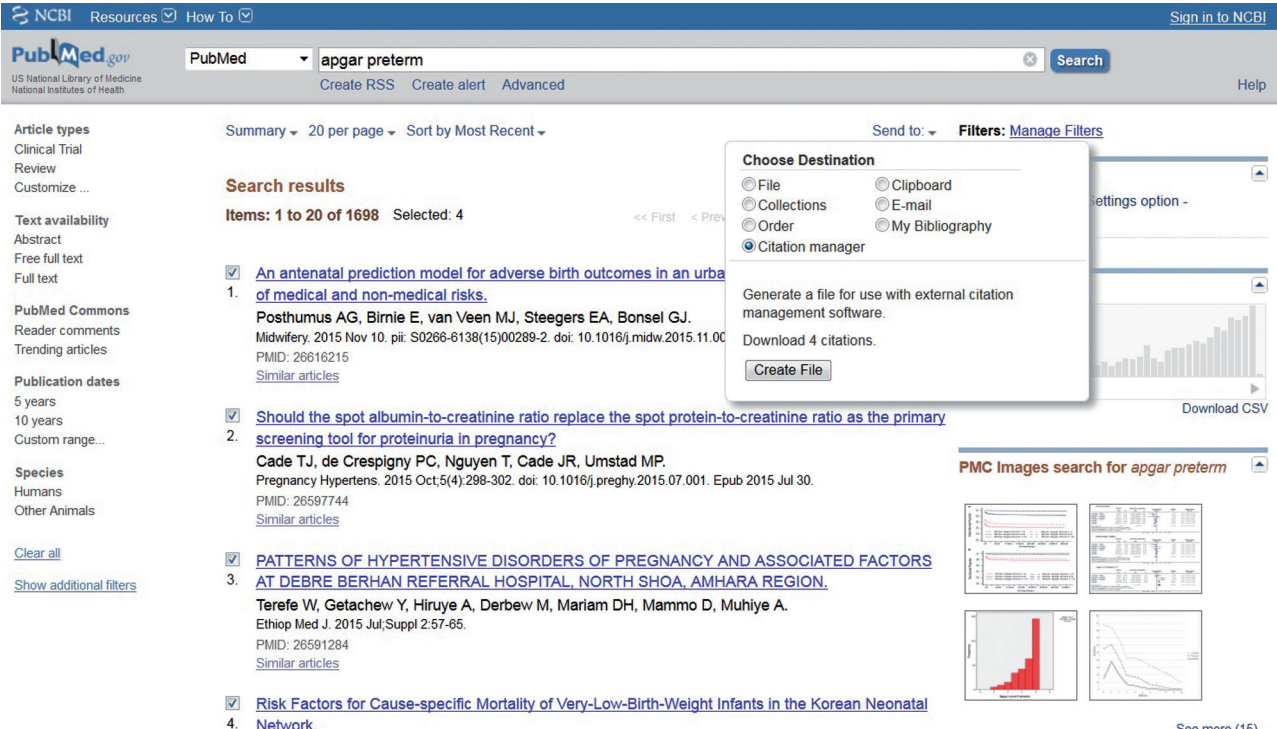

Wenn Sie einen Datensatz nicht in ein Literaturverwaltungsprogramm übernehmen, sondern anderweitig verwenden wollen, gibt es unter anderem noch die Möglichkeit, dass Sie ihn sich selbst (oder jemand anderem) per Mail zuschicken (*siehe Abbildung 11*) oder als Textdatei abspeichern (*siehe Abbildung 12*).

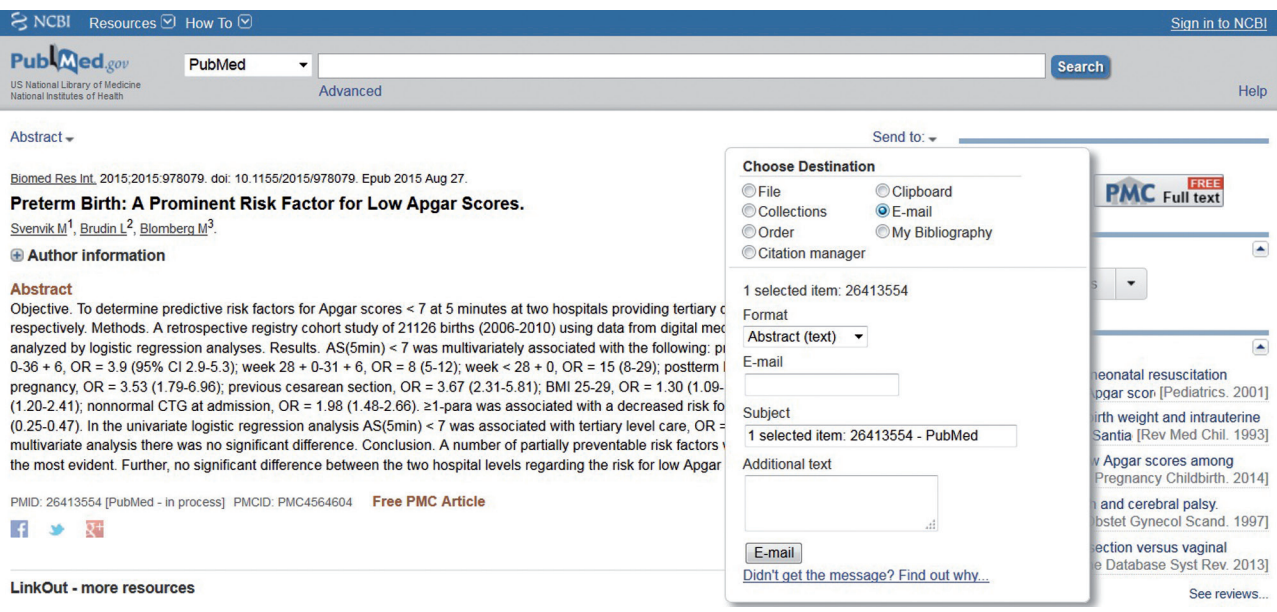

*Abbildung 11: Abstract per E-Mail verschicken.*

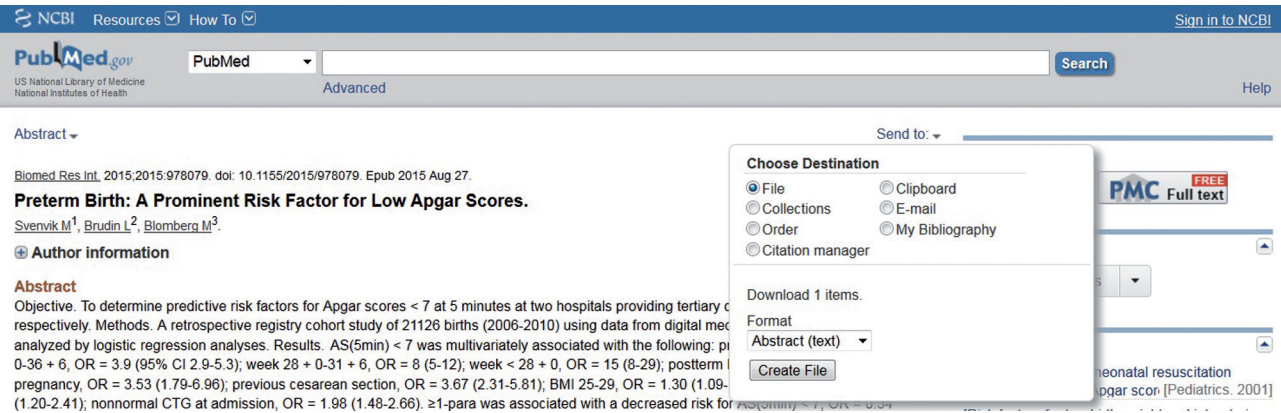

*Abbildung 12: Abstract als Textdatei speichern.*

 $\sim$   $\sim$   $\sim$  $\mathbf{r}$  In MEDLINE sind nur Abstracts archiviert (und das auch nur ab ca. 1975), keine Volltexte. Wenn Sie den kompletten Text zu einer Publikation haben möchten, folgen Sie, wenn Sie eine Referenz aufgerufen haben, dem Link unter der Überschrift "Full text links" rechts oben auf der Seite (*siehe Abbildung 13*).

Wenn man aus dem Netz einer Universität auf PubMed zugreift, erhält man (abhängig davon, welche Journals die Universitätsbibliothek abonniert hat) automatisch Zugriff auf viele ansonsten kostenpflichtige Volltexte. Wenn die Uni das jeweilige Journal nicht abonniert hat oder Sie von Ihrem privaten Internetzugang aus zugreifen, landen Sie leider in der Regel vor einer sogenannten Paywall – einer Seite, die Sie auffordert, zu bezahlen, bevor Sie Zugang zum Volltext erhalten. Wenn Sie vermeiden möchten, 30 EUR oder mehr für einen einzelnen Volltext zu bezahlen, können Sie auf LoansomeDoc zurückgreifen (siehe unten) oder den Artikel ganz altmodisch über die Fernleihe Ihrer Bibliothek bestellen – was aber mehrere Tage bis Wochen dauern kann und in der Regel auch nicht ganz umsonst ist. Oft ist es auch einen Versuch wert, den Autor des Artikels per E-Mail um den Volltext zu bitten. Wenn der Corresponding Author im Abstract angegeben ist, ist er oder sie der richtige Ansprechpartner – ansonsten am besten der Erst- oder Letztautor. Die E-Mail-Adresse lässt sich meist mit Google ausfindig machen, wenn man Namen und Fachgebiet oder Institution eingibt.

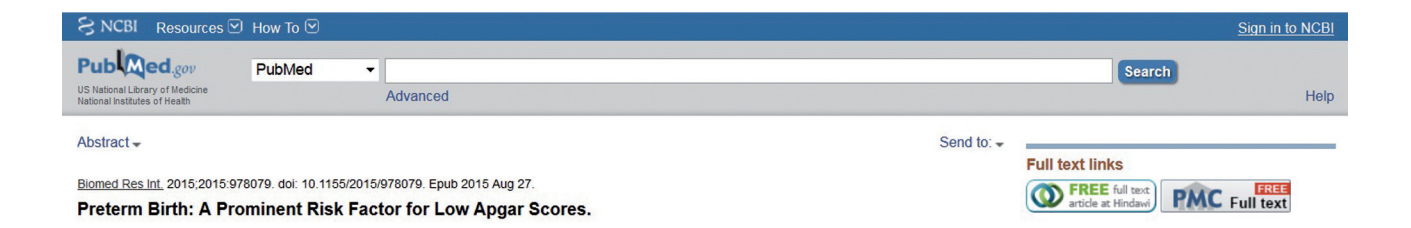

*Abbildung 13: Links zum Volltext (rechte Seite), hier kostenfrei.*

Weil sich glücklicherweise immer mehr die Auffassung durchsetzt, dass Forschungsergebnisse, die durch öffentliche Gelder finanziert wurden, auch der Öffentlichkeit zugänglich sein sollten, ermöglichen immer mehr Journals sogenannten "Open Access". In diesem Fall können Sie über den Link rechts oben kostenlos den Volltext aufrufen und drucken oder abspeichern. Oft ist das Paper dann auch gleichzeitig in PubMed Central archiviert, so dass es gleich zwei Links gibt, über die Sie den Volltext erhalten können (probieren Sie mal aus, welches Layout Ihnen besser gefällt).

Wenn es zu einem Abstract keinen kostenlosen Volltext gibt und das Icon zum kostenpflichtigen Volltext auf der Abstract-Seite fehlt, gelangt man über den Link "Send to:" und das Auswahlfeld "Order" (*siehe Abbildung 14*) zu LoansomeDoc, dem Bestellsystem von PubMed. Wenn man sich hier einen Account einrichtet, kann man aus einer Reihe von Bibliotheken wählen, von denen einige auch Artikel nach Deutschland versenden.

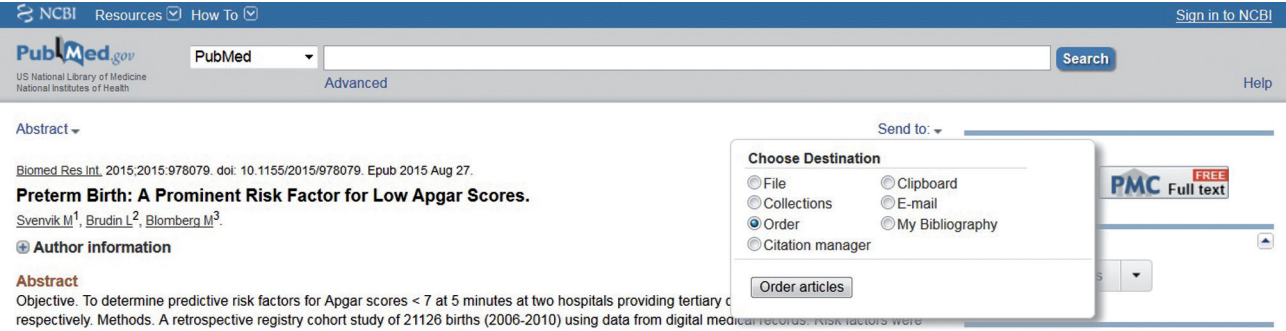

*Abbildung 14: Artikel bestellen (führt zu LoansomeDoc-Seite).*